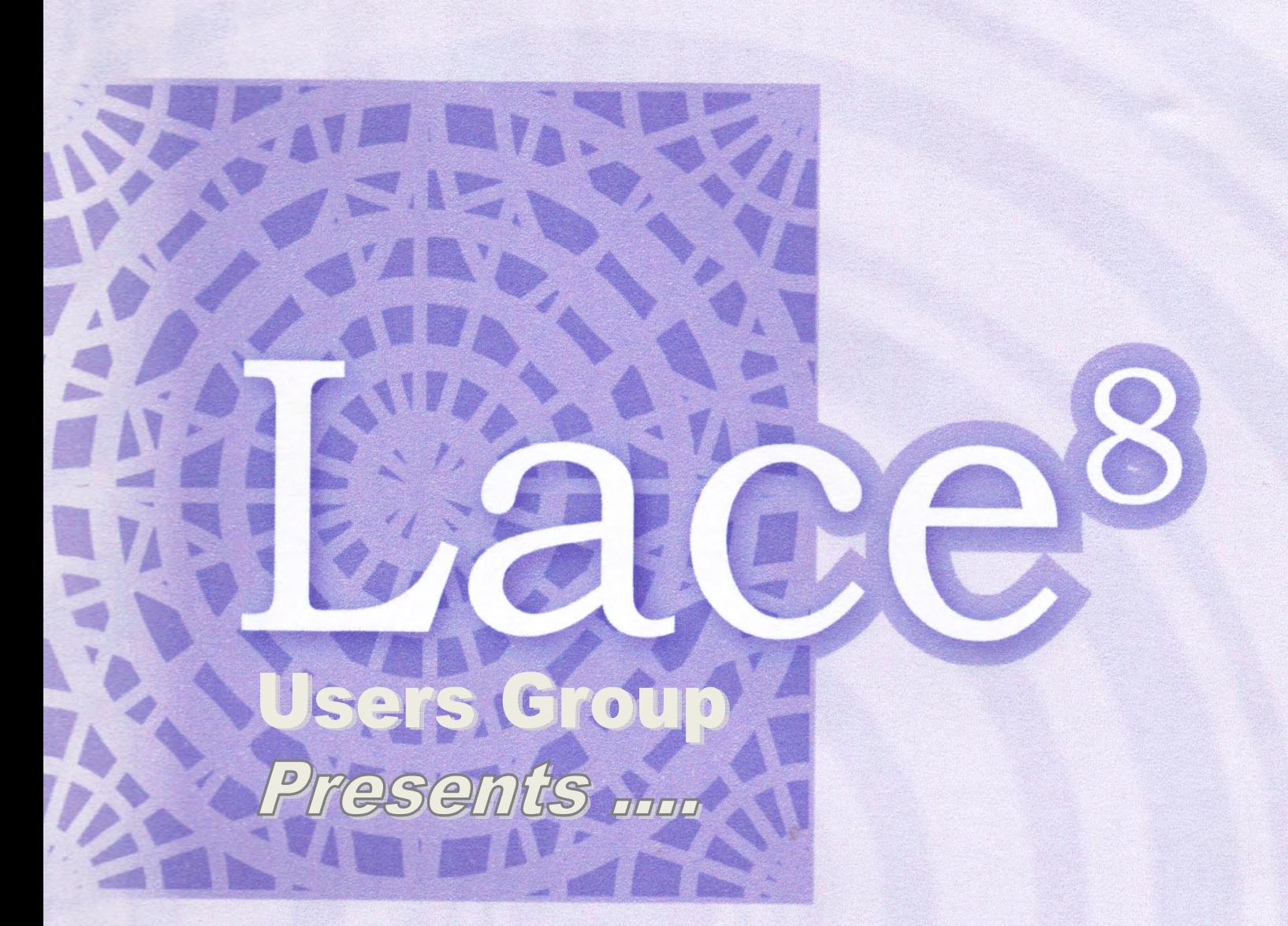

## Adding a thread

Includes: WPC to Grid Torchon Lace Assistance

by Jenny Brandis

# ADDING A THREAD (or 2)

By *Jenny Brandis*

*Skip ahead to the next page if you are like me and like to follow the graphics rather than read reams of words.* 

One of the wonderful things about Lace 8 is that you can design your pattern without having to consider the final printing size. It is only when printing your design you will need to decide what size it is to be printed at.

For example, the Very First Design on the facebook Lace 8 Users Group is used to demonstrate the different things we can do with the program.

We can print it out in different ways, depending on the thread we plan on using or the use of the actual jpg/ eps.

To print it out in a large format so that I could use coloured pens to mark my thread pathways - I would use a grid such as 10 mm straight.

To print it out to work a sample - I would use the sample thread to determine the size.

To save it to a picture format that will be imported into a desk top publishing program for later distribution, I use a standard grid size so that the end user can enlarge/ shrink it to suit their own threads.

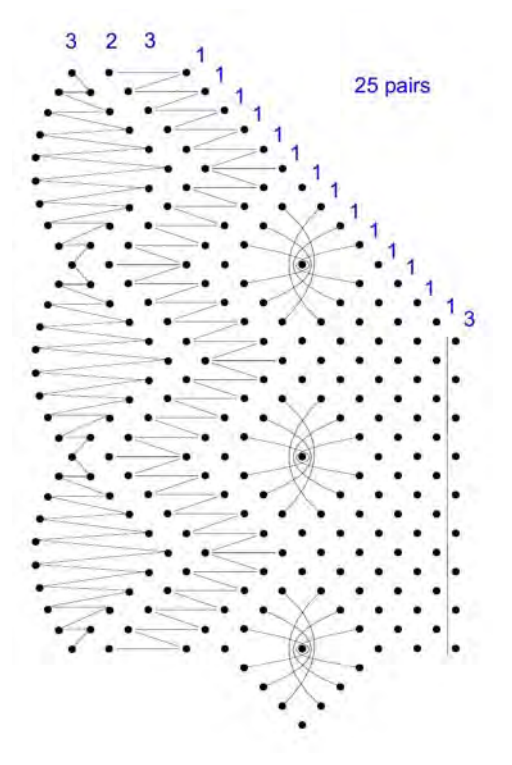

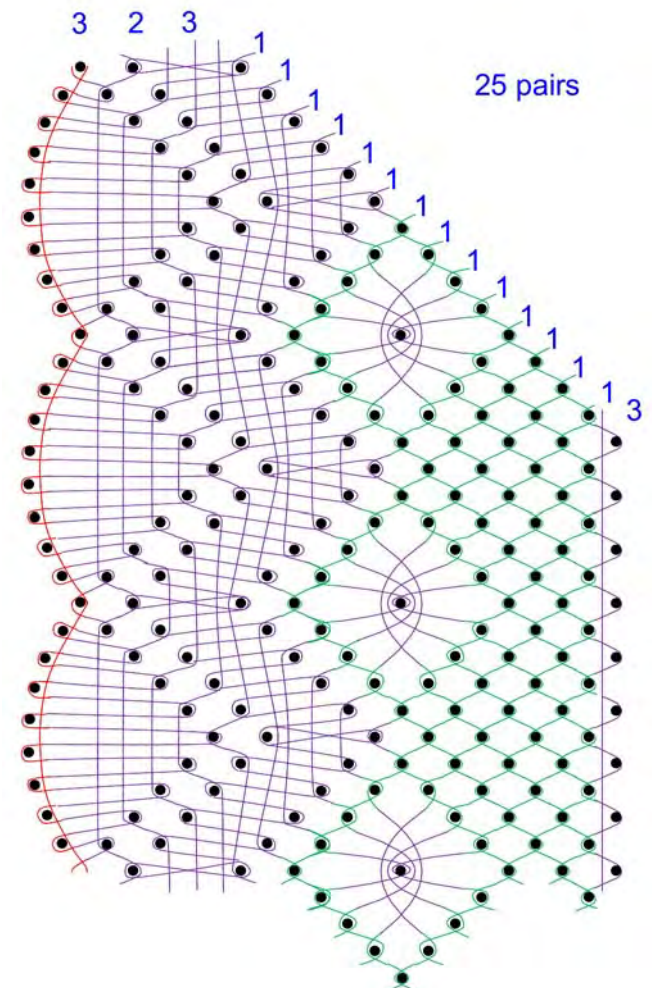

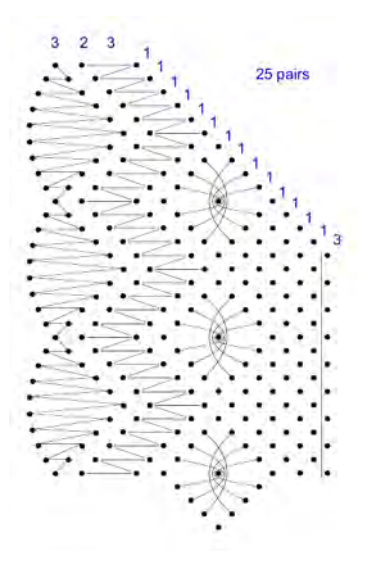

The grid information is already set up in the default Lace 8 (see Fig. 1).

You will need to spend a few minutes getting the threads set up. The good news is, once you have added a thread and linked it to a grid size, Lace 8 will remember what you have set, so next time it is a simple case of selecting the thread from a dropdown list. (like my list in Fig. 4)

This tutorial is showing you how to add your favourite threads in Lace 8 using the VIEW tab.

On pages 31-32 of Ruth Budge's book *Lace 8 Explained Ruth* describes how to add a preferred thread in a different manner - using the FILE tab.

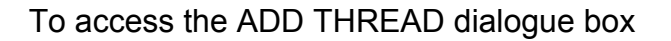

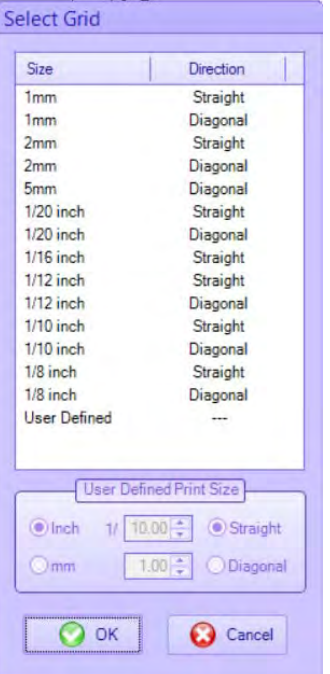

*Fig. 1 Default grid selection* 

- 1. Click on the VIEW tab
- 2. Click on the drop down arrow next to the word RULERS (see Fig. 2)

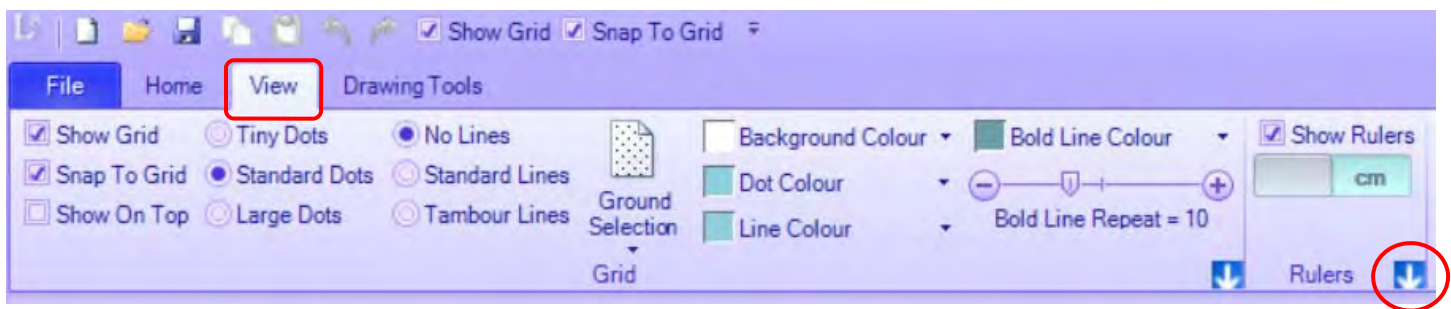

*Fig. 2* 

- 3. Click on CHOOSE BY THREAD (Fig. 3)
- 4. Click on ADD THREAD (Fig. 4)

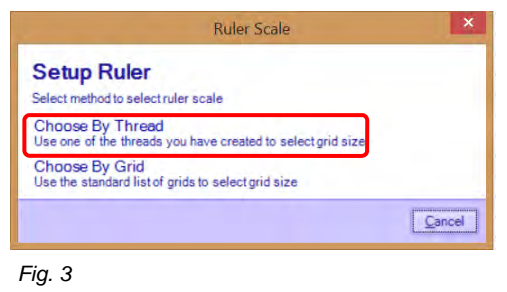

| Mars facturer                  | Wrape                            |
|--------------------------------|----------------------------------|
| Bockens Linen 120/2            | 34                               |
| Bockens Linen 50/3             | 21                               |
| DMC Broder Machine 30          | 32                               |
| DMC Special Dentelles 80       | 30                               |
| Filato per Tombolo di Cantu 30 | 21                               |
| Gutterman Quilting             | $28 -$                           |
| Lisheth 20                     | 17                               |
| Madiera Tanne/Cotona 30        | 29                               |
| Perle 16                       | 23                               |
| Presencia Finca 100            | 54                               |
| Presencia Finca 30             | $\frac{77}{29}$                  |
| Presencia Finca 40             |                                  |
| Presencia Finca 30             | 43                               |
| Add Thread<br>DK               | <b>C</b> Delete Thread<br>Cancel |

*Fig. 4 Selection of threads added* 

Fig. 5 shows the default list of threads provided in Lace 8.

- 5. scroll down to check if your favourite thread is already listed. If it is, click on it and go to 7.
- 6. If the thread is not listed, select USER SPECIFIED
- 7. Click on OK

| Select                          |       | ۰ |                                                                                           |
|---------------------------------|-------|---|-------------------------------------------------------------------------------------------|
| Manufacturer                    | Wraps |   |                                                                                           |
| Select                          |       |   |                                                                                           |
| <b>User Specified</b>           |       |   |                                                                                           |
| Bockens Linen 35/3              | 18    |   |                                                                                           |
| Bockens Linen 40/3              | 20    |   | I-defined thread from<br>down list. If you                                                |
| Bockens Linen 50/3              | 21    | ≡ |                                                                                           |
| Bockens Linen 60/3              | 23    |   | r Defined" you can                                                                        |
| Bockens Linen 35/2              | 20    |   | e in the text hox                                                                         |
| Bockens Linen 40/2              | 23    |   |                                                                                           |
| Bockens Linen 50/2              | 24    |   | the pre-defined                                                                           |
| Bockens Linen 60/2              | 26    |   | Iso shown in wraps<br>tre, and is taken.<br>d permission, from<br>emoster's book<br>Lace' |
| Bockens Linen 80/2              | 28    |   |                                                                                           |
| Bockens Linen 90/2              | 29    |   |                                                                                           |
| Bockens Linen 100/2             | 30    |   |                                                                                           |
| Bockens Linen 120/2             | 34    |   |                                                                                           |
| Brok Cotton 36/2                | 32    |   |                                                                                           |
| Brok Cotton 60/2                | 36    |   | ou wish, you may<br>wn value for 'wraps'                                                  |
| Brok Cotton 80/2                | 42    |   |                                                                                           |
| Brok Cotton 100/2               | 56    |   | inst this thread.                                                                         |
| Brok Cotton 120/2               | 60    |   |                                                                                           |
| Brok Cotton 140/2               | 64    |   |                                                                                           |
| DMC Broder Machine 30           | 32    |   | Wraps                                                                                     |
| DMC Broder Machine 50           | 42    |   |                                                                                           |
| DMC Cordonnet Special 60        | 24    |   | ber of<br>$0\div$<br>s thread                                                             |
| <b>DMC Cordonnet Special 80</b> | 30    |   |                                                                                           |
| DMC Cordonnel Conniel 100       | つつ    |   |                                                                                           |

*Fig. 5 Default selection in Lace 8* 

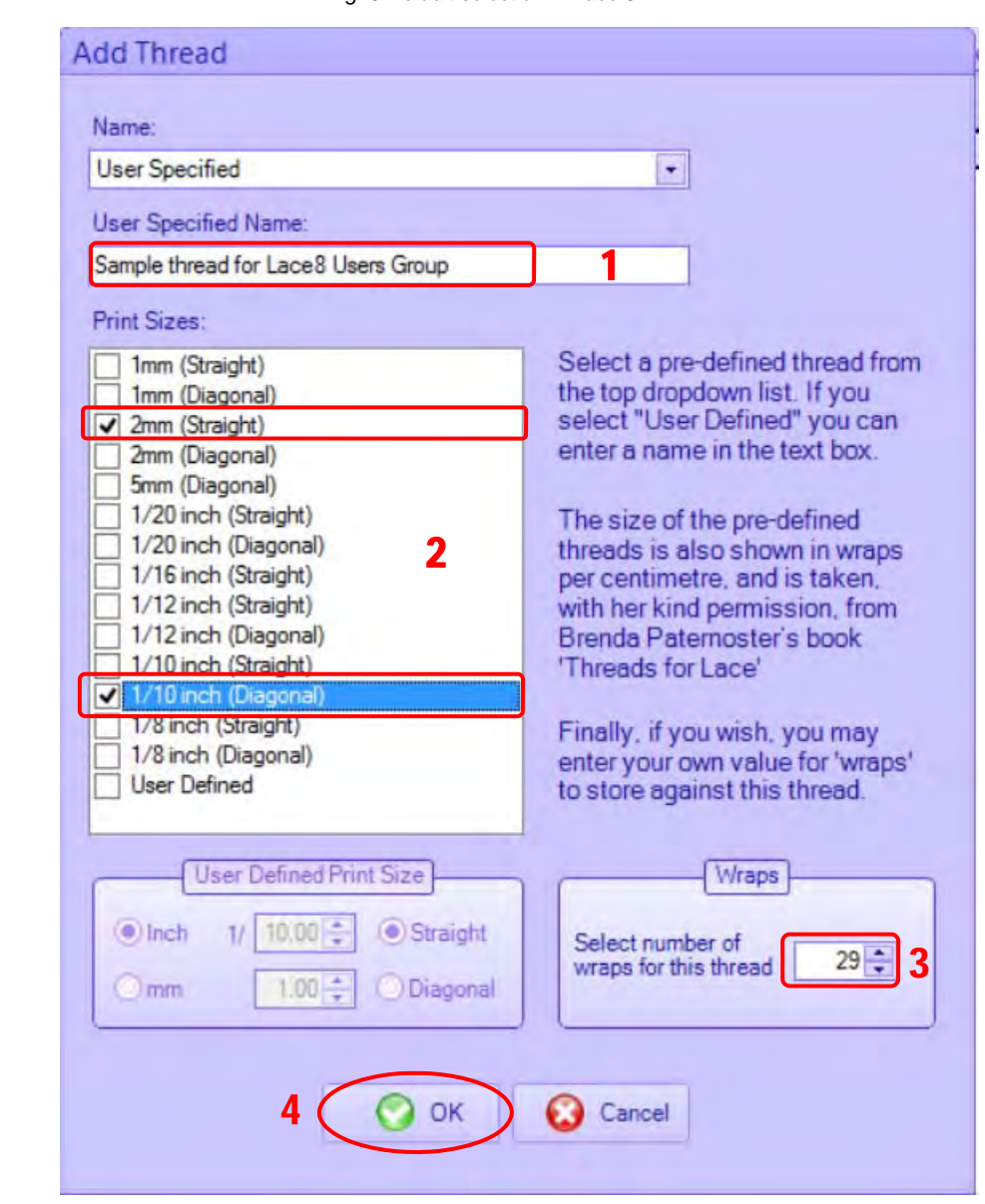

#### This has opened the ADD THREAD dialogue box

- 8. Add the name of the thread (if not in the default list)
- 9. Select 1 or more grid sizes
- 10. Add the WPC refer to Brenda Paternoster's awesomely useful book *Threads for Lace*
- 11. Click OK

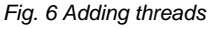

Your thread has now been added to the thread list.

Continue to add threads until you are happy with your selection :-)

| Manufacturer                        | Wraps |
|-------------------------------------|-------|
| Bockens Linen 120/2                 | 34    |
| Bockens Linen 50/3                  | 21    |
| DMC Broder Machine 30               | 32    |
| <b>DMC Special Dentelles 80</b>     | 30    |
| Filato per Tombolo di Cantu 30      | 21    |
| Gutterman Quilting                  | 28    |
| Lisheth 20                          | 17    |
| Madiera Tanne/Cotona 30             | 29    |
| Perle 16                            | 23    |
| Presencia Finca 100                 | 54    |
| Presencia Finca 30                  | 27    |
| Presencia Finca 40                  | 29    |
| Presencia Finca 80                  | 43    |
| Sample thread for Lace8 Users Group | 29    |
|                                     |       |
|                                     |       |

*Fig. 7 Note the new thread has been added* 

The next page shows the steps to use your newly added thread in the printing/saving process.

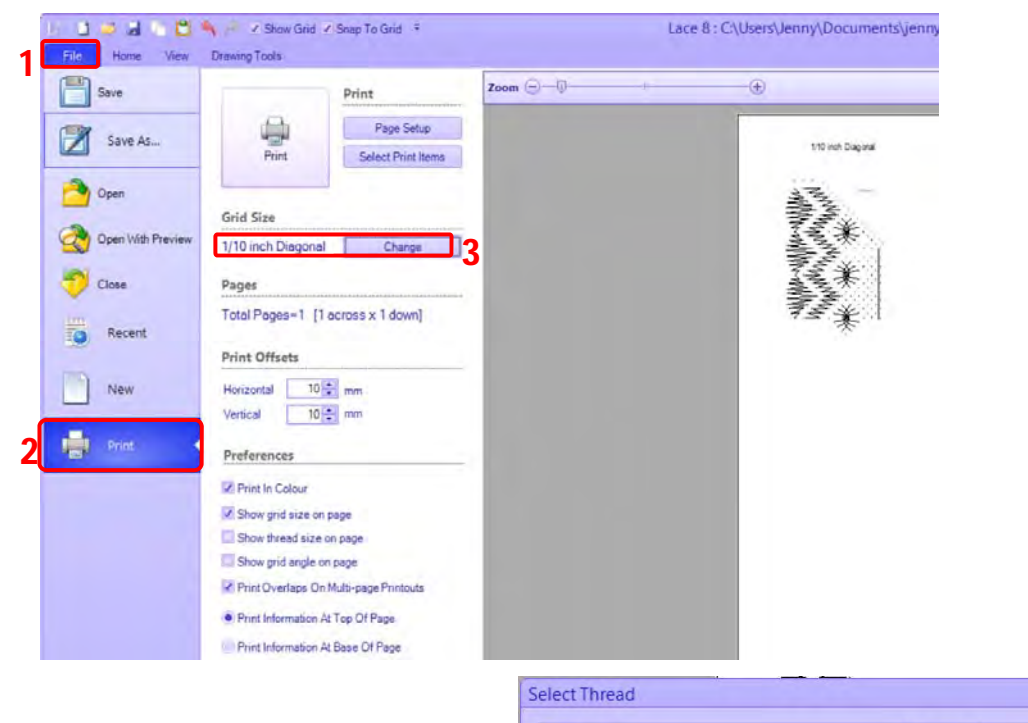

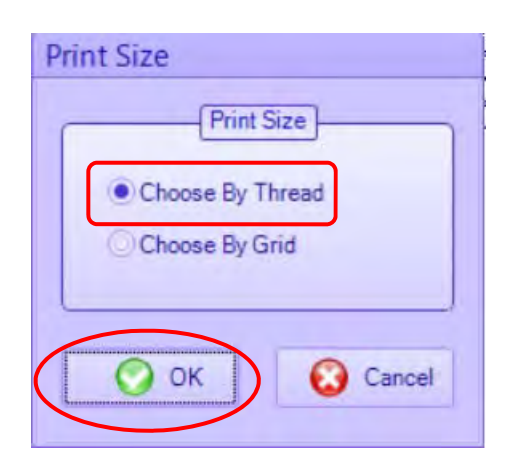

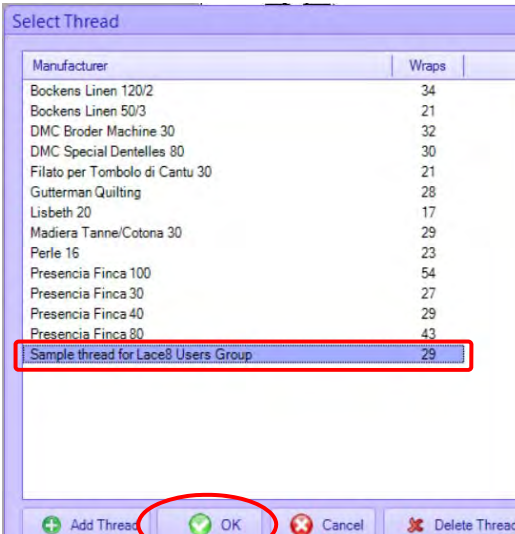

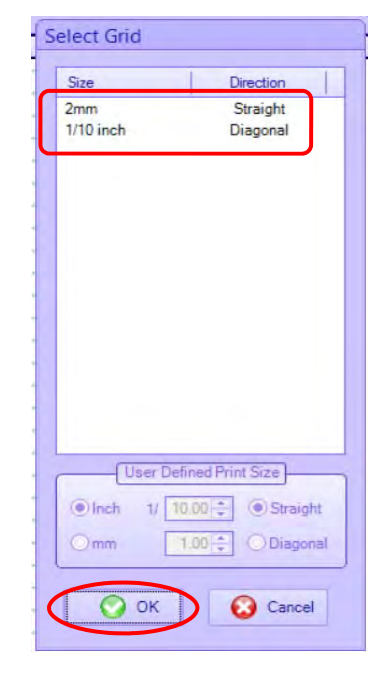

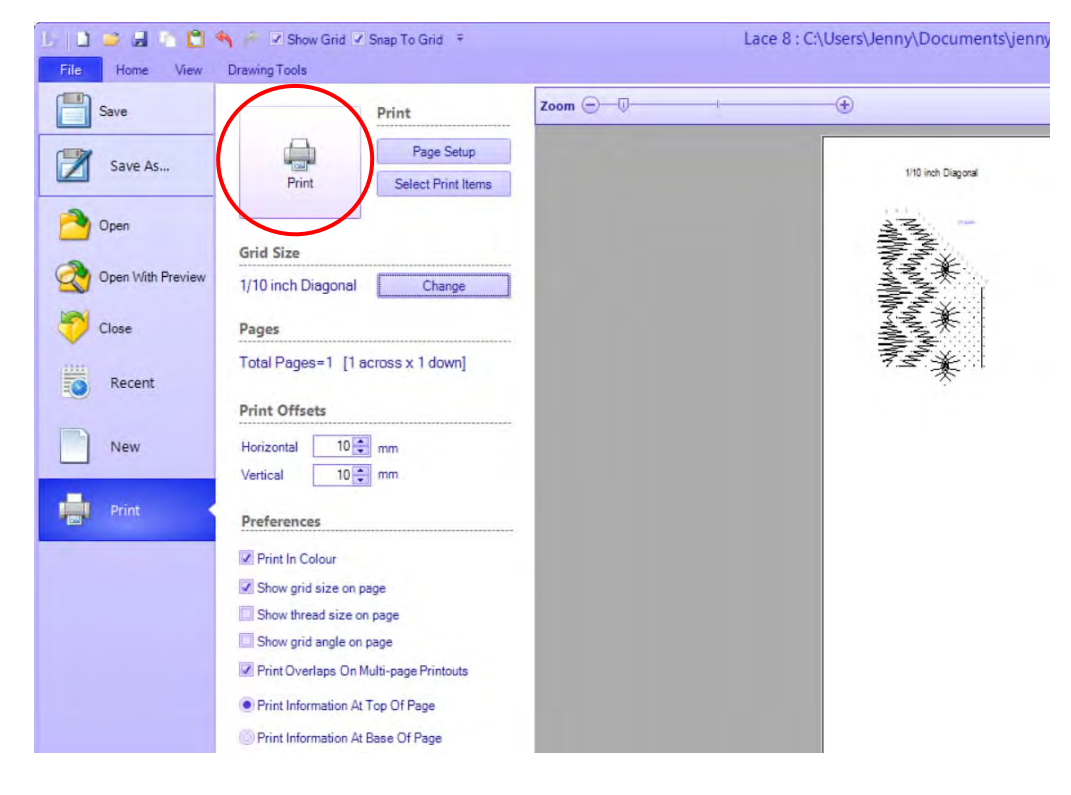

## **TORCHON LACE ASSISTANCE**

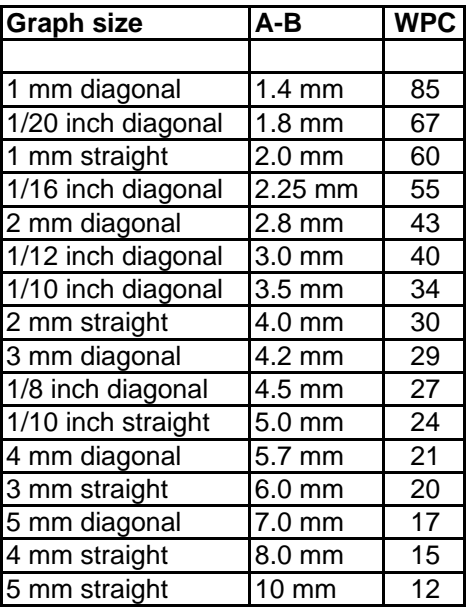

Graph size = graph paper at this angle  $eq: 2mm$  diagonal = 2mm graph paper with pattern worked on the diagonal

 $A-B =$  distance between pinhole A and B in footside

WPC - Wraps per Centremetre (wrap thread around ruler for 1cm, count # wraps) lower  $\#$  wraps = thicker thread higher  $#$  wraps = thiner thread

### **TO USE THIS GRAPH**

#### KNOWN INFORMATION

#### **EXISTING PRICKING** - what size thread?

Measure 11 footside holes to get the total distance, divide by 10 to get the distance between footside pins. Lookup that distance in A-B column in the chart above. To the left is the graph size for that pricking, to the right is the recommended wpc. Refer to Brenda's book for list of threads with the same wpc to see what appropriate threads you have to hand.

eg: *3.5 mm between footside pins = 1/10 inch graph paper, worked on the diagonal. Thread recommended for this is 34wpc. Book suggestions include Bockens 120/2 and Finca 50*

#### **EXISTING THREAD** - what size pricking/graph paper?

The label of the thread will tell you the brand and size, refer to Brenda's book to get WPC or do a test wrap yourself.

eg: *Finca 50 is 34wpc and that relates to a graph of 1/10 inch diagonal and 3.5mm between footside pinholes.* Brenda's book will also recommend other threads of the same wpc so that you can find prickings that refer to them will also work with your thread.

#### **GRAPH PAPER AVAILABLE** - what size pricking and thread?

If you have 2 mm graph paper available there are two basic sizes of patterns you can work on it. **The first is straight**, each footside pinhole goes into every second grid crossing in a straight vertical or horizontal line. This would be called 2 mm straight and corresponds with a footside pinhole every 4 mm. Thread recommended for that size footside is 30wpc.

**The second is diagonal**, each footside pinhole goes iinto a grid crossing in a diagonal (45 degree) line. This would be called 2 mm diagonal and corresponds with a footside pinhole every 3 mm. Thread recommended for that size footside is 40wpc.

Recommended:

*Threads for Lace Edition 3* by Brenda Paternoster Addendum 3 on http://paternoster.orpheusweb.co.uk/threads/add3.html

## **WPC to GRID SIZE**

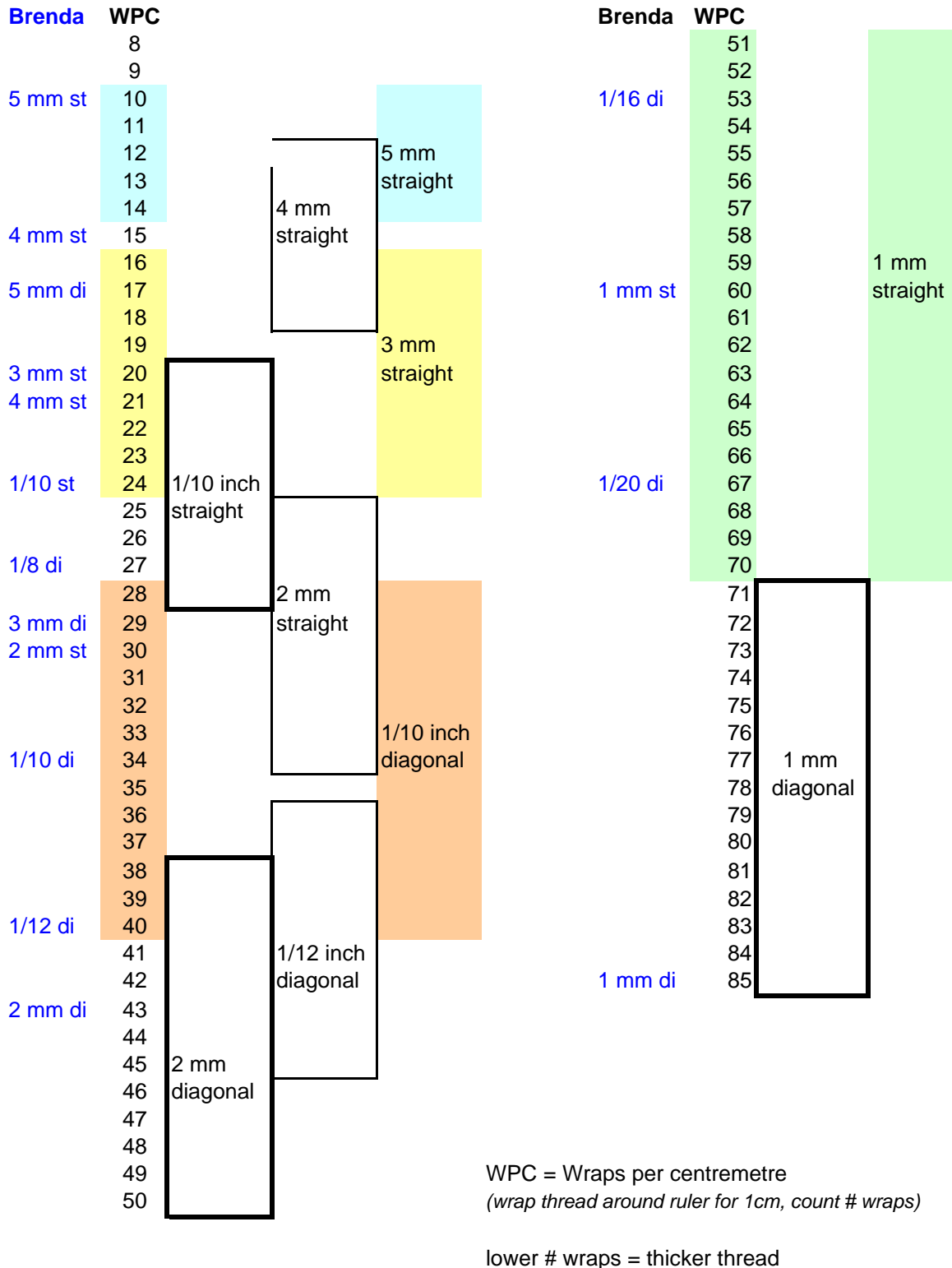

higher  $#$  wraps = thiner thread

#### TO USE THIS CHART

- 1 Find out the wpc of the thread you are to use. (check in Brenda Paternoster book "Threads for Lace, Edition 3" )
- 2 Look up the wpc on the chart above to see which size/s of grids are recommended for that thread
- 3 Use that size grid for the pricking :)